ENGINEERING

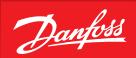

2022-02-22 | Installation on multi-user systems

# Coolselector®2 Server Installation Guide

Easy and time saving calculation and component selection.

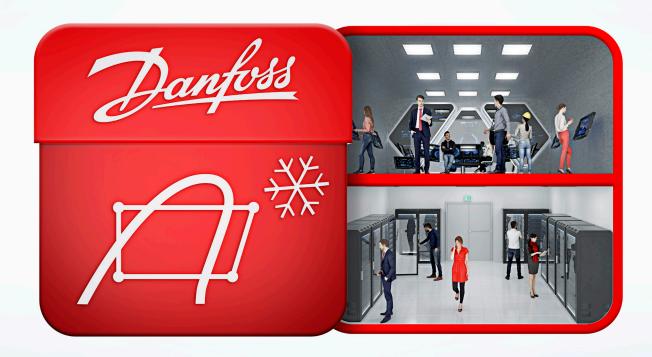

We did complex - you do awesome

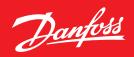

### **System requirements**

Coolselector®2 runs on Microsoft Windows 7 or later. In case you need to install Coolselector®2 on computers configured differently, you have two options:

- 1. Use http://coolselectoronline.danfoss.com for an online experience.
- 2. Contact us at coolselector@danfoss.com for installation support on older configurations.

#### **Multi-user systems**

Coolselector®2 should only be installed on multi-user systems by qualified personnel. The command-line switches for the setup program listed below might be useful for such installations:

• /VERYSILENT

No message boxes, confirmations, etc.

• /MERGETASKS="!desktopicon,!startmenu"

No icons in start menu or on desktop

• /ALLUSERS

Install icons for All users instead of current user (default). Requires the installation to be run with administrative privileges.

• /DIR="x:\dirname"

Overrides the default directory name. A fully qualified pathname must be specified. May include an "expand:" prefix which instructs Setup to expand any constants in the name. For example: "/DIR=expand:" {pf}\My Program" will install into "Program files (x86)\My Program" folder. Note that depending on folder, installation might require administrative privileges.

• /NoAutoUpdate

Prevents Coolselector®2 from trying to automatic check for updates

#### Command line example:

setup.exe /VERYSILENT/MERGETASKS="!desktopicon,!startmenu"
/DIR="c:\Coolselector2" /NoAutoUpdate

## **Download Coolselector®2**

http://coolselector.danfoss.com/Coolselector2/setup.exe